# The user's quick guide to *Microsoft Teams*

*Teams makes group collaboration easier and more productive—but only if you follow these best practices.*

# 1

## *Team channel vs. group chat: what's the difference?*

First off, know when to create a Team channel vs. a group chat. Only then can you boost your collaboration both internally and externally.

#### Team Channel

- Allows multiple-channel chat inside a central team channel
- Handles multiple, ongoing conversations within sub-channels
- Holds shared files, links, and notebooks in a collaborative hub
- Controls membership in a structured, organized way

#### Group Chat

- Makes chatting with one or more individuals easy
- Creates an option for quick, short-term group conversations
- Safeguards confidential information from wider audiences
- Is a good option if you're not ready to create a team

# 2

## *Follow the channels most relevant to you.*

Once you know the collaborative structure in Teams, you can share information and discuss topic in relevant groups or channels. You'll also help new team members ramp up faster.

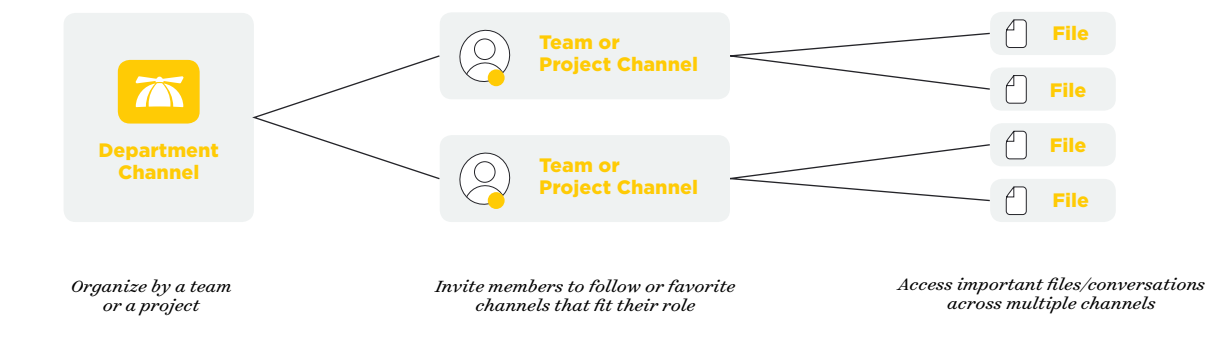

## *Use @mention to target the right people.*

Remember, even if you create a team within Teams, your members may not have time to read every chat. A quick @mention makes your chat immediately visible to the right people.

#### Individual @mentions

Heads up, @fred and @megan–Can we move the date up for the next webinar?  $\frac{1}{2}$ Alyce 01/12 1:00 PM

#### Teams @mentions

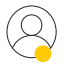

Hey @marketing, we need 50 more branded water bottles by Monday. Joe 01/22 4:30 PM

#### Channel @mentions

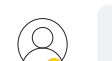

Guys, can we share this doc to the @website channel instead? Ruth 10/11 10:30 AM

 $\frac{1}{25}$ 

 $\sqrt{8}$ 

# 4

## *Name and pin your chats so they're easy to find.*

You probably collaborate more often with certain people. Wouldn't it be great to find those channels and chats more easily? With naming and pinning, you can.

#### What's in a name?

- Label chats in a recognizable way
- Track important conversations
- Identify specific projects

#### Why pin a group chat?

- Keep important chats top of mind
- See your most used chats
- Find chats quickly

### *Customize Teams to your preferences.*

During the workday, even little shortcuts can boost productivity. Follow these tips to customize your Teams experience.

- 1. Favorite or unfavorite teams and channels.
- 2. Change your theme to dark or light under settings.
- 3. Use the Control + and CRTL shortcuts to zoom in/out.
- 4. Reorder the Teams list by dragging and dropping to your priorities.
- 5. Control what you see (email, banner, etc.) within notification settings.

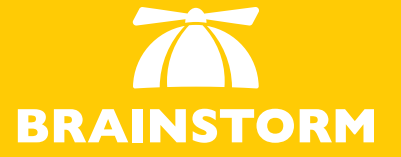

**[Schedule a demo](https://info.brainstorminc.com/schedule-a-demo-teams)**

BrainStorm activates change by using technology to empower people, who transform organizations.

*brainstorminc.com*

# 5